# systemove programovanie gtk programovanie

29/03/2011

# gtkbuilder

- \* vyvoj formularov v kode je uzitocny
- \* ale v pripade zlozitejsich layoutov je neprehladny
- \* alternativa: GtkBuilder
- \* UI je deklarovane v XML

\* rovnake ako vo WPF

\* a mnohych inych technologiach

# gtkbuilder hello world

```
<?xml version="1.0"?>
<interface>
   <object class="GtkWindow" id="window">
     <child>
       <object class="GtkButton" id="button1">
         <property name="label">
           Hello World!
         </property>
       </object>
    \langle / child>
   </object>
</interface>
```

```
gtk+ hello world
int main(int argc, char * argv[]) {
    GtkWidget * window;
    GtkBuilder * builder;
    gtk_init(&argc, &argv);
   builder = qtk builder new();
    if(!gtk_builder_add_from_file(builder, "ui.xml", NULL)) { 
       printf("Cannot load UI definition. %s");
        return EXIT_FAILURE;
 }
    window = GTK_WIDGET(gtk_builder_get_object(builder,
                                                "window"));
    gtk_widget_show_all(window);
   qtk main();
    return EXIT_SUCCESS;
}
                                          XML subor s 
                                          definiciami
                                            ID komponentu
```
# zakladne funkcie gtkbuildera

gtk\_builder\_new();

• vytvori novu instanciu buildera

gtk\_builder\_add\_from\_file(builder, "ui.xml", NULL)

• nacita definiciu zo suboru

GTK\_WIDGET(gtk\_builder\_get\_object(builder, "window")

• vrati komponent podla id

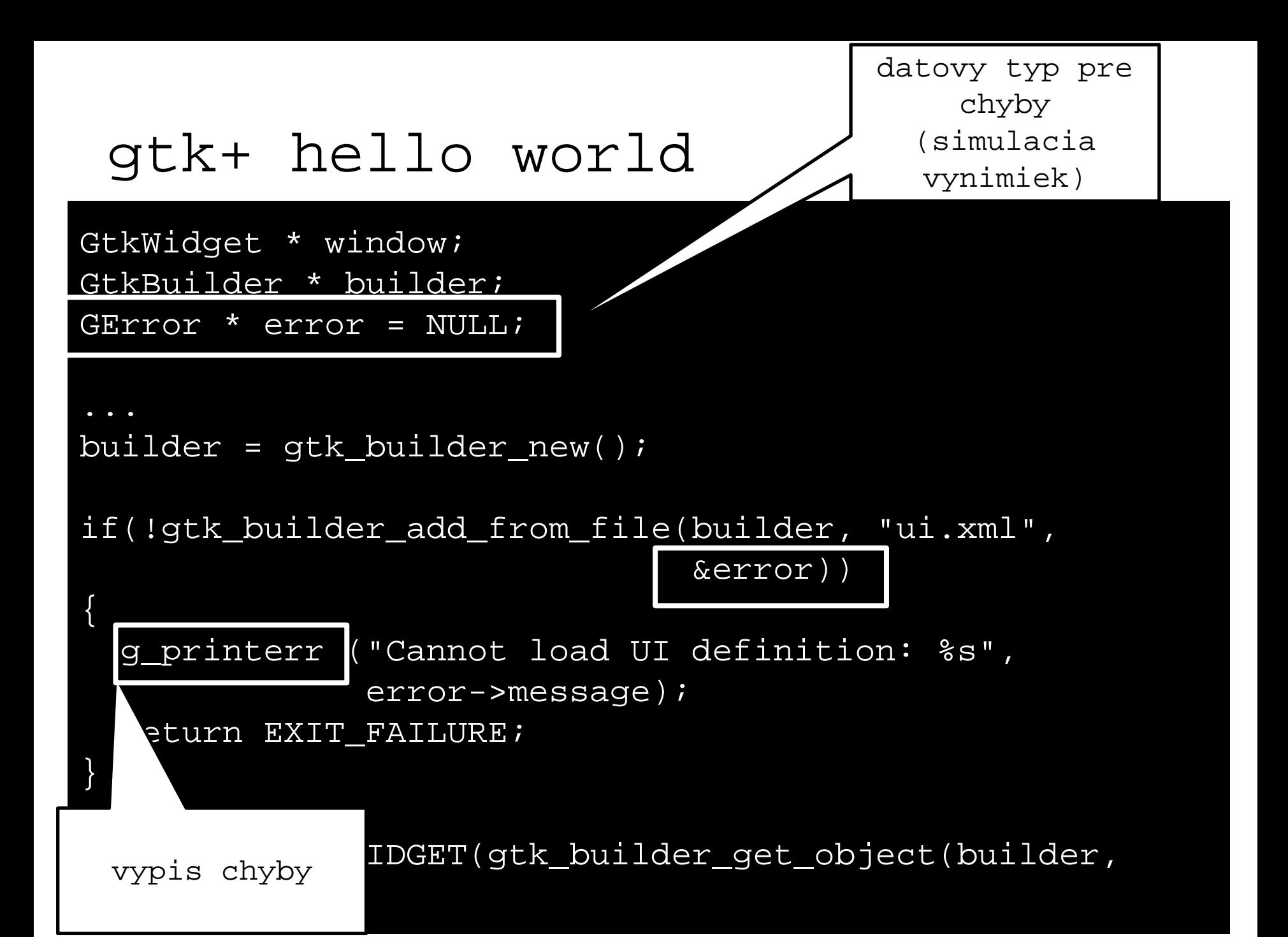

### UI s vboxom

```
<?xml version="1.0"?>
<interface>
   <object class="GtkWindow" id="window">
      <child>
        <object class="GtkVBox" id="vbox">
           <child>
              <object class="GtkTextView" id="textview" />
          \langle / child>
           <child>
              <object class="GtkButton" id="button1">
                <property name="label">button</property>
              </object>
                                                                 \blacksquare \blacksquare \blacksquare \blacksquare \blacksquareR qtktest.exe
           </child>
        </object>
     \langle child>
                             povolene 
   </object>
                         properties su v 
                                                           button
</interface>
                          dokumentacii
```
### UI s vboxom a packing

</child>

</object>

```
<object class="GtkVBox" id="vbox1">
<property name="visible">True</property>
<property name="orientation">vertical</property>
<child>
  <object class="GtkButton" id="button1">
     <property name="label">button</property>
     <property name="visible">True</property>
  </object>
   <packing>
     <property name="expand">False</property>
     <property name="fill">False</property>
     <property name="position">1</property>
   </packing>
```
packing vlastnosti (viď dokumentácia)

# signaly

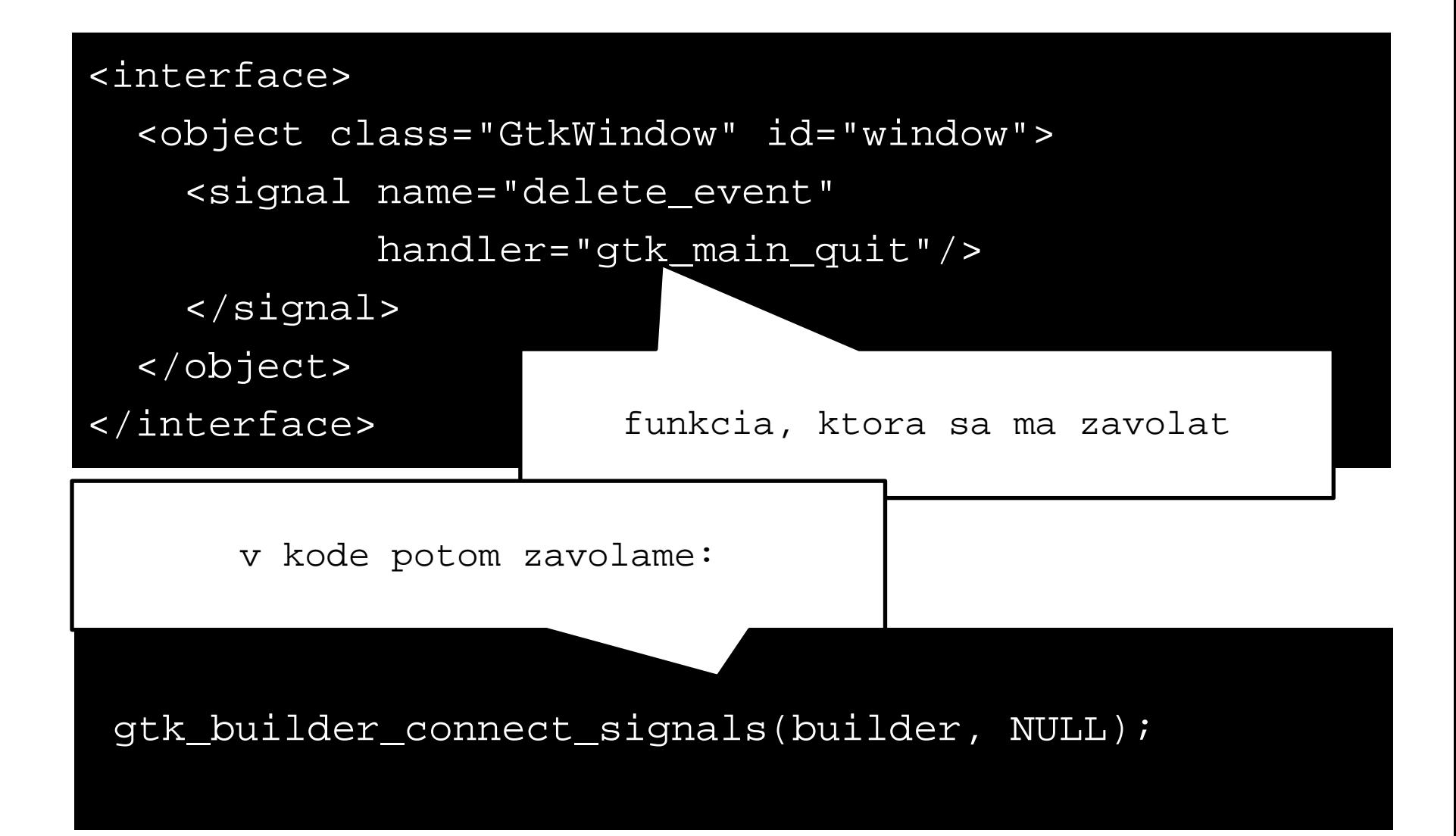

#### nuansy na windowse

• vsetky obsluzne funkcie musia byt oznacene makrom G\_MODULE\_EXPORT

```
G_MODULE_EXPORT void menu_new_activated(
     GtkObject * widget, gpointer data) 
\{ gtk_main_quit();
}
```
# nuansy na windowse

- aplikacia defaultne startuje konzolu
- ak sa chceme zbavit konzoly:

OK

Cancel

Apply

Help

– parameter –mwindows pre GCC

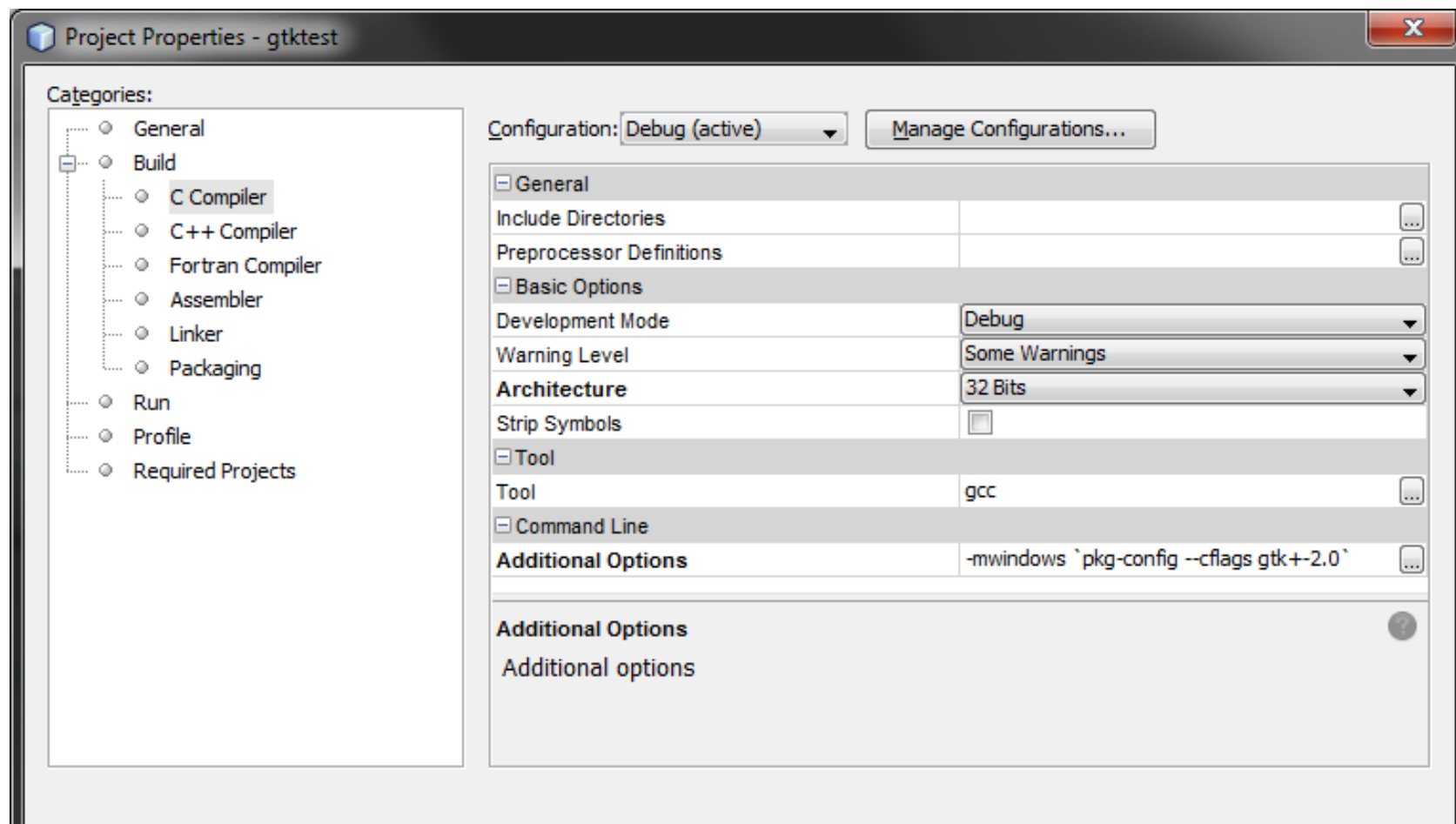

#### ZOZNAMY

- v XML jednoduchsia deklaracia
- zasada: zoznam je degenerovany strom
- trieda GtkTreeView
- strom =
	- stlpce: s konkretnym datovym typom
	- cellrenderery: formatuju vzhlad
	- data: model v MVC

### ZOZNAMY: modely: GtkListStore

- zoznam ma len jeden stlpec
- specifikujeme datove typy
	- gint: int
	- gchararray: retazec

– ...

```
<object class="GtkListStore" id="liststore">
  <columns>
     <column type="gchararray"/>
  </columns>
</object>
```
### Deklaracia v XML

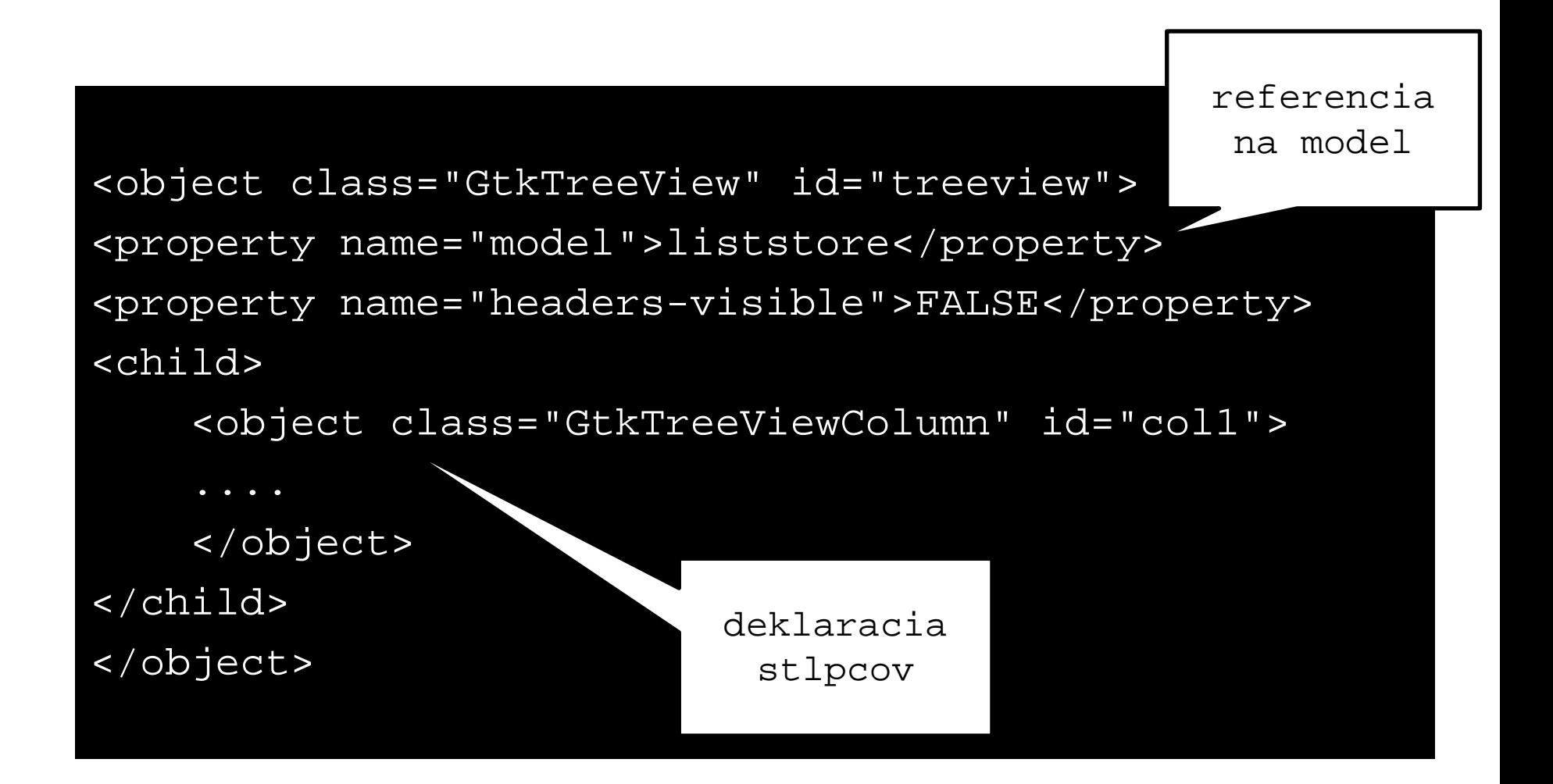

# Deklaracia v XML: stlpce

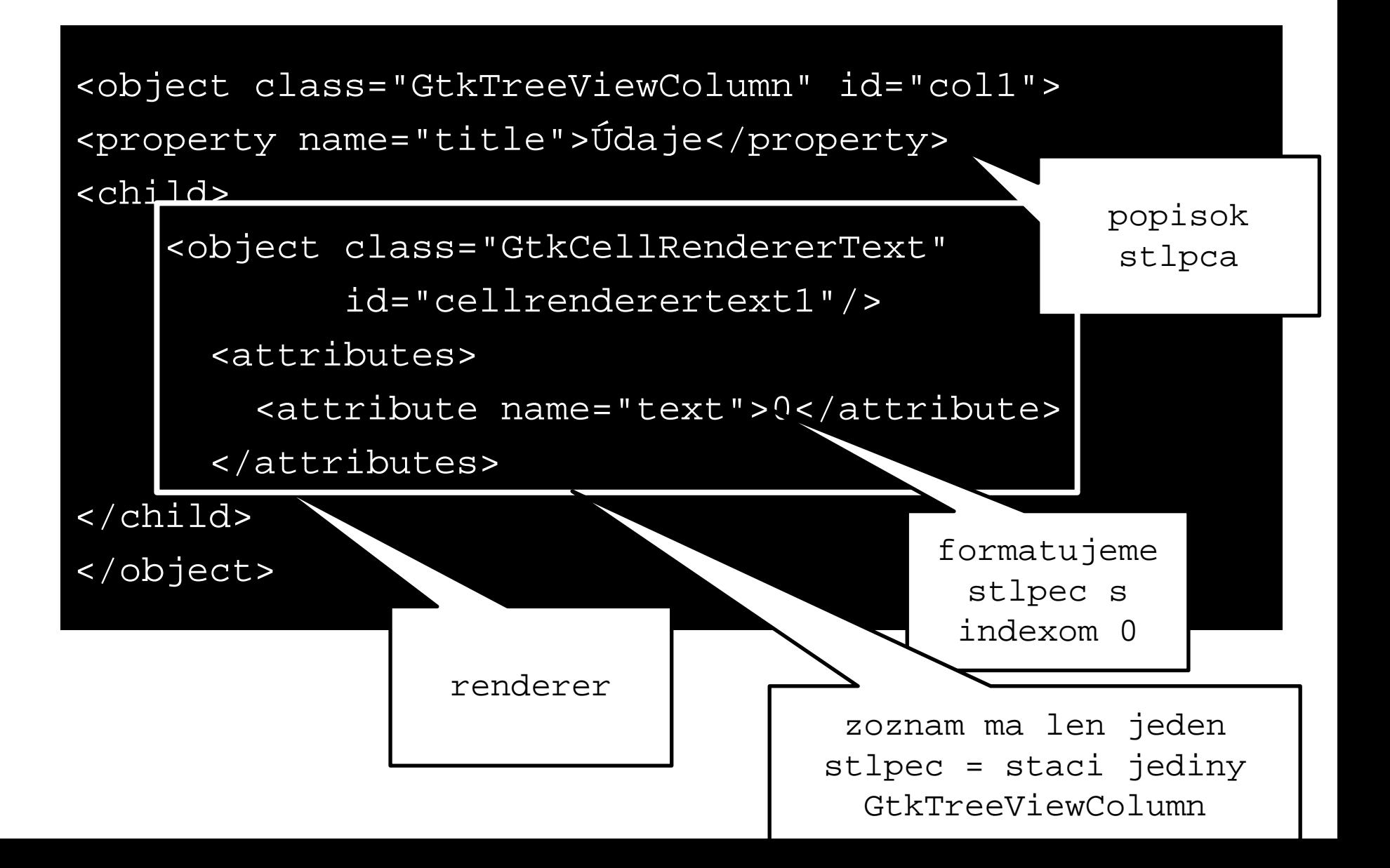